# Handling short instructions for Wireless around the controller

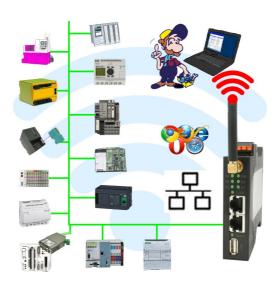

#### Commissioning of ALF-UA

ALF-UA creates a WIFI network with the SSID "ALF-UA" and automatically assigns an IP-address via DHCP for the WIFI-participants who connect to the device.

Connect laptop/notebook to this WIFI-network, the respective PC is assigned an IP-address from the subnet 192.168.2.xxx.

If you need a different subnet for the connected controller, you can change the subnet after connecting the PC and ALF-UA:

- Connect PC to ALF-UA via WIFI
- Open the ALF-UA-website with a browser and IP address 192.168.2.1
- User name: adminPassword: admin
- Menu "network" => "AP router" => "LAN" => "router IP" enter the desired subnet
   The changes are accepted by clicking on the diskette symbol
- After a restart, the device is available with the new parameters
- Rebuild the WIFI-connection of PC and ALF-UA

Connect the respective control/machine to the LAN port of the ALF-UA with a patch cable. Now that the PC and ALF-UA have been connected, the machine can be reached "wirelessly" and you can communicate.

Under the web-address https://www.process-informatik.de are product specific documentations or software-driver/-tools available to download.

If you have questions or suggestions about the product, please don't hesitate to contact us.

Process-Informatik Entwicklungsgesellschaft mbH Im Gewerbegebiet 1 DE-73116 Wäschenbeuren +49 (0) 7172-92666-0

info@process-informatik.de https://www.process-informatik.de

Copyright by PI 2019 - 2025

## **Menutree Website:**

## **QR-Code Website:**

- + Products / docu / downloads
  - + Wireless around the Allen-Bradley-PLC

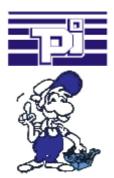

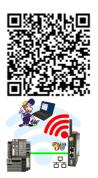

Please make sure to update your drivers before using our products.

#### PLC-data in Excel-readable file

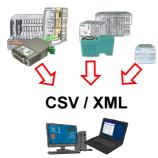

Save your PLC content, production-data in a file on your PC. This file, a CSV- or XML-file (depending on the license), can then be used e.g. further processed with Excel.

A file that includes all configured variables in an infinitely-long list with a suitable time-stamp, either controlled by the PC or via a PLC-trigger (depending on the license). No matter which Siemens-control, as soon as a network-connection is available, nothing stands in the way of recording.

With S7-LAN for PPI, MPI or Profibus or S5-LAN++ for S5-controllers, PLCs without a network-connection can also be addressed and recorded. And depending on the license are several parallel connections possible.

# Link S7-TCP-IP Panel to MPI Profibus over WiFi

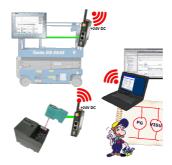

Use the latest S7-TCP-IP panels for your MPI / Profibus. Thanks to WLAN also usable for mobile platforms or cranes. Connect several nodes at the same time via a network module. Simultaneous access from different systems possible.

## Parallel access LAN/WiFi

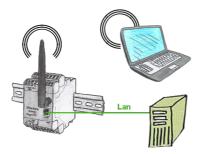

Access parallel via LAN and Wifi to the EtherSens-device. Therefor create via the web-server for each way an ip-address, regardless whether its the same subnet or not.

# Interface-products for S7-PLC

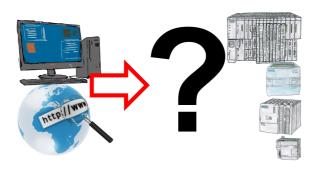

Communication with S7-PLC, just how and with what?

Data communication with S7-PLC from PC or other devices, which interface fits on/to my controller. All questions you don't have to worry about. With "Programming adapter S7" you get the right interface for PPI, MPI and Profibus.

Select the interface of your PC or device (serial via COM-port, USB, Ethernet (network), WIFI) and you will be shown the possible products.

Which one you use then is up to you.